# **UDOSTĘPNIANIE** BAZY DANYCH OGÓLNOGEOGRAFICZNYCH W INTERNECIE

# GENERAL GEOGRAPHIC DATABASE PUBLISHING IN THE INTERNET

#### Marek Baranowski, Łukasz Sławik, Paweł Strzelecki

Centrum Informacji o Środowisku UNEP/GRID-Warszawa

Słowa kluczowe: GIS, wizualizacja internetowa, Baza Danych Ogólnogeograficznych Keywords: GIS, internet visualization, General Geographical Database

## Wprowadzenie do Bazy Danych Ogólnogeograficznych

Baza Danych Ogólnogeograficznych stanowi jeden z elementów Polskiej Infrastruktury Informacji Przestrzennej. W 2003 roku została wprowadzona do zasobu geodezyjnego i kartograficznego jako urzędowy rejestr o charakterze referencyjnym. Grono jej użytkowników tworzą jednostki administracji centralnej i wojewódzkiej, jak również instytucje zajmujące się opracowywaniem tematycznych baz danych przestrzennych w skalach małych.

Baza Danych Ogólnogeograficznych (BDO) posiada stopień szczegółowości treści właciwy dla czterech skal, a mianowicie 1:250 000, 1:500 000, 1:1 000 000 oraz 1:4 000 000. Trzy ostatnie jej wersje stanowią postać zgeneralizowaną pierwszej z nich, dzięki czemu szereg obiektów i zjawisk oraz ich atrybutów posiada swoje reprezentacje w czterech różnych skalach, stosowanych przez użytkowników w zależności od potrzeb.

BDO zawiera dane o obiektach i zjawiskach przestrzennych uporządkowane w osiem następujących grup tematycznych: podział administracyjny, osadnictwo i obiekty antropogeniczne, hydrografia, rzeźba terenu, transport, użytkowanie ziemi, obszary chronione oraz nazwy geograficzne. Każda z tych grup została podzielona na warstwy informacyjne (w sumie dwadzieścia) z bogatym zestawem atrybutów.

Bardzo ważną cechą Bazy Danych Ogólnogeograficznych jest jej integracyjna rola w stosunku do istniejących już tematycznych baz danych przestrzennych i rejestrów publicznych. Dotyczy to Krajowego Rejestru Urzędowego Podziału Terytorialnego Kraju TERYT, prowadzonego przez Główny Urząd Statystyczny, Banku Danych Drogowych, prowadzonego przez Generalną Dyrekcję Dróg Krajowych i Autostrad, Komputerowej Mapy Podziału Hydrograficznego Polski prowadzonej przez Instytut Meteorologii i Gospodarki Wodnej oraz Krajowego Systemu Obszarów Chronionych prowadzonego przez Ministerstwo Środowiska. W BDO wprowadzono stosowane w tych rejestrach identyfikatory obiektów przestrzennych, poprzez które utworzone zostało powiązanie geometrii określonych grup obiektów ujętych w BDO z wyżej wymienionymi rejestrami.

Zgromadzone w BDO dane mogą być udostępniane w trzech postaciach. Pierwszą z nich jest baza danych przestrzennych, identyfikowana akronimem GIS, zapisana w formacie eksportowym ArcInfo, drugą stanowią gotowe pliki graficzne zapisane w modelu wektorowym tzw. WEK, z gotowymi mapami w formacie Adobe Illustrator. Trzecią zaś stanowią pliki rastrowe zapisane w modelu rastrowym tzw. RAS utworzone z modelu wektorowego. Pierwsza z nich służy budowaniu tematycznych baz danych przestrzennych w technologii GIS. Dwie ostatnie mogą być wykorzystywane jako elementy podkładu różnych zobrazowań kartograficznych, użytkowanych w sposób tradycyjny w postaci map papierowych lub też w technologiach informatycznych, w tym w internecie.

### Udostêpnianie Bazy Danych Ogólnogeograficznych

Baza Danych Ogólnogeograficznych przeznaczona jest do użytku publicznego i będzie spełniała swoją funkcję tylko wtedy gdy będzie powszechnie dostępna. Powszechność tę można jednak rozumieć nie tylko jako jej udostępnienie urzędom państwowym i instytucjom, dla których została stworzona, ale również społeczeństwu. Centralny Ośrodek Dokumentacji Geodezyjnej i Kartograficznej (CODGiK) udostêpnia tê bazê zgodnie z regulacjami prawnymi dotyczącymi państwowego zasobu geodezyjnego i kartograficznego. W chwili obecnej formą dostarczania użytkownikowi Bazy Danych Ogólnogeograficznych są CDROMy. Wychodząc naprzeciw postulatowi tworzenia społeczeństwa informacyjnego podjęto jednoczenie prace nad udostêpnianiem BDO w internecie.

Ta ostatnia forma dotyczy udostępniania informacji, a nie rozprowadzania danych drogą elektroniczną. Należy podkreślić różnice związane z różnym zakresem dostępności BDO, w zależności od ww. form. I tak, użytkownik zakupujący BDO w postaci CDROMu w CODGiK posiada pełny dostęp do danych zawartych w bazie. Może te dane przetwarzać w celu uzyskania interesujących go form informacji. Natomiast użytkownik Internetu uzyskuje dostêp do informacji wywietlanych na ekranie monitora w zestawieniach przez siebie dobieranych. Reasumując, ten ostatni nie ma dostępu do danych tworzących bazę ale do serwisu, który przekształca te dane na informacje.

Drugą znaczącą różnicą w sposobie użytkowania tych dwu form udostępniania BDO jest stopień przygotowania technicznego użytkownika. Forma danych na CDROMie daje możliwość wykonywania wielu skomplikowanych i dostosowanych do indywidualnych potrzeb analiz, ale jednocześnie wymaga posiadania specjalistycznej wiedzy i oprogramowania typu GIS. Bezpłatne udostępnienie BDO w internecie ogranicza co prawda wachlarz analiz i zastosowań, ale jednocześnie rozszerza grono jej potencjalnych użytkowników. Aplikacja internetowa dostarcza mo¿liwoci wykonywania podstawowych analiz oraz pozyskania informacji o obiektach zawartych w bazie.

Poprzez zastosowanie internetu zwiększamy liczbę użytkowników BDO, oferując nowe, ogólnodostêpne narzêdzie do lepszego poznania i zrozumienia przestrzeni oraz podejmowania decyzji. Ma to istotne znaczenie w procesie budowania społeczeństwa informacyjnego.

### Problemy bezpieczeñstwa danych

Prace nad opublikowaniem w internecie zasobu Bazy Danych Ogólnogeograficznych wykonano z wykorzystaniem technologii firmy ESRI. Zgodnie z tym podejściem technologicznym zastosowano dwupoziomową konstrukcje systemu udostępniającego dane w internecie. Na pierwszym poziomie stworzono repozytorium bazy danych GIS, na drugim za aplikację działającą w architekturze klient – serwer.

Do zbudowania repozytorium danych na poziomie pierwszym wykorzystano aplikacjê ArcSDE 8.1. Jest to zorientowany obiektowo serwer danych przestrzennych, uznawany za akcelerator baz danych. Efektywność działania drugiego poziomu pracującego w parze z ArcSDE jest dwukrotnie wy¿sza dziêki zastosowaniu nowych metod przechowywania i rejestracji danych w ArcSDE. Tym samym przekłada się to na szybki dostęp do danych GIS przez użytkownika.

Jak wykazała analiza struktury Bazy Danych Ogólnogeograficznych, użycie ArcSDE było również niezbędne dla zachowania oryginalnego formatu COVERAGE, który został zastosowany na etapie budowy BDO, a który nie jest obsługiwany na drugim poziomie budowanego systemu bez pomocy ArcSDE.

Drugi poziom budowanego systemu odpowiedzialny za komunikację klient - serwer, został oparty na oprogramowaniu narzędziowym ArcIMS 4.0. ArcIMS jest platformą umożliwiającą wymianę i współużytkowanie danych GIS w sieci internetowej i intranetowej. Został stworzony z myślą o budowaniu internetowych serwisów udostępniających interaktywne mapy, a także budowaniu stron WWW służących do komunikacji użytkownika z serwerami danych. Niewątpliwą zaletą ArcIMS jest środowisko pracy, obejmujące jednocześnie komponenty strony klienta – użytkownika i strony serwera – twórcy serwisu.

Zastosowanie rozwiązania dualistycznego przy tworzeniu serwisu przyniosło olbrzymie korzyści w sprawnym zarządzaniu informacją udostępnioną z BDO. Każde pytanie wysłane do serwera bazy danych jest najpierw przesyłane do repozytorium bazy danych. Tam z całego zasobu danych generowana jest odpowiedź, albo w postaci obrazu - mapy albo informacji tabelarycznej, tylko dla treści i obszaru zdefiniowanego przez użytkownika. Odpowiedź wygenerowana z kilkusetmegowego zasobu danych już jako kilkudziesięciokilowy plik jest odsyłany przez serwer do przeglądarki internetowej klienta. W praktyce użytkownik otrzymuje szybki i pełny dostęp do informacji pochodzącej bezpośrednio z bazy danych przestrzennych.

Dbając o bezpieczeństwo danych, przy budowie systemu niezbędne było zastosowanie konfiguracji sieciowej, składającej się z serwera strony WWW oraz serwera bazy danych. Dzięki takiemu rozwiązaniu możliwe było równoległe zastosowanie zabezpieczeń sprzętowych i programowych. Z jednej strony, serwer bazy danych umieszczono w tzw. strefie zdemilitaryzowanej, z drugiej strony wykorzystano zabezpieczenia z pakietu ArcIMS odwo łujące się do usługi: image service, polegającej na wysyłaniu do użytkownika samego obrazu.

#### Optymalizacja Bazy Danych Ogólnogeograficznych

Prezentacja danych GIS w internecie wymagała zoptymalizowania wielkości zasobów udostępnianych informacji. W związku z tym oryginalny zasób Bazy Danych Ogólnogeograficznych musiał ulec modyfikacji, tak aby dostosować strukturę zapisu, do struktury akceptowanej najpierw przez ArcSDE, a następnie ArcIMS.

Struktura każdej warstwy wchodzacej w skład Bazy Danych Ogólnogeograficznych została przeanalizowana pod kątem zróżnicowania zawartych w niej typów obiektów. Rejestracja warstwy w środowisku  $ArcSDE$  wymagała rejestracji każdego typu obiektu (punkt, linia, poligon, region) oddzielnie z innej warstwy. To spowodowało wzrost liczby warstw ale jednocześnie pozwoliło na znaczne odciążenie ich wielkości. W ten sposób obiekt wywoływany przez AcrIMS pobierany był z bazy o mniejszej objętości.

Aby użytkownik mógł odczytać charakterystyki opisujące obiekty w bazie, zdecydowano się na zamianę kodowania cyfrowego na literowe. W związku z tym dokonano konwersji kodów cyfrowych obowiązujących w Bazie Danych Ogólnogeograficznych na literowe. Dzięki takiemu rozwiązaniu nie trzeba odwoływać się do opisowych tabel relacyjnych.

Aby lepiej zaprezentowaæ obiekty na mapie zdecydowano siê na wygenerowanie dodatkowych kolumn FREQUENCY i LABEL. Są to kolumny, dla których zakodowano dane o optymalnym doborze informacji przedstawionej na mapie.

Kolumna FREQUENCY w warstwie odpowiada za dobór znaków kartograficznych dla obiektów, które na mapie zostały przedstawione przy użyciu więcej niż jednej zmiennej np. droga główna dwujezdniowa.

Kolumna LABEL zawiera informacje niezbędne do wyświetlenia opisów. Jej wartość determinuje fakt występowania opisu dla danego obiektu oraz jego charakterystykę graficzną znaku kartograficznego taką jak wielkość, kolor, czcionka.

Dopiero w taki sposób zoptymalizowana Baza Danych Ogólnogeograficznych zarówno pod względem struktury jak i kodowania mogła zasilić serwer danych przestrzennych ArcS-DE. Poszczególne warstwy zarejestrowano w środowisku serwera danych ArcSDE. Na tym etapie zdefiniowano, która warstwa i jakie charakterystyki obiektów zostaną udostępnione do programu ArcIMS.

#### Opracowanie interfejsu użytkownika

Interfejs użytkownika jest najważniejszym elementem systemu z punktu widzenia obsługi serwisu. Zgodnie z założeniami projektu, obsługa BDO w internecie miała być prosta, intuicyjna i nie wymagająca zaawansowanej wiedzy z dziedziny GIS.

Do skonstruowania strony WWW wykorzystano wspomniane już wcześniej oprogramowanie narzędziowe ArcIMS. Zapewnia ono w pełni automatyczny proces tworzenia modu-³ów funkcjonalnych niezbêdnych do prezentowania interaktywnych map w internecie. Moduły te można podzielić na: okno mapy, legendę, opis skali i pasek narzędzi. Okno mapy jest miejscem prezentowania map i wyników zapytañ wygenerowanych z Bazy Danych Ogólnogeograficznych. Wyświetlane tam obiekty zróżnicowano pod katem wybranej grupy atrybutów zapisanych w BDO, uznając, że owe właśnie atrybuty najlepiej je charakteryzują.

Legenda opisuje wszystkie sygnatury warstw aktualnie wyświetlanych w oknie mapy. Jest to zestaw statycznych znaków kartograficznych przypisanych danej warstwie. Znaki te przygotowano w formie specjalnej czcionki, którą użytkownik korzystający pierwszy raz z usługi udostępniania BDO w internecie może automatycznie zainstalować na swoim komputerze. W module legendy można również właczać i wyłaczać widoczność poszczególnych warstw wyświetlanych w oknie mapy.

Moduł skali liczbowej spełnia funkcję informacyjną – informuje użytkownika, w jakiej w przybliżeniu skali mapa jest aktualnie wyświetlana.

Najbardziej rozbudowanym modułem funkcjonalnym jest moduł narzędzi. To przy jego pomocy użytkownik może zarządzać funkcjami dostępu do informacji z Bazy Danych Ogólnogeograficznych. W tym celu przygotowano 14 klawiszy funkcyjnych. Operator może dowolnie pomniejszać i powiększać mapę, automatycznie wyświetlać mapę do całego zasięgu lub zasiêgu poszczególnej warstwy, przechodziæ do poprzedniego i nastêpnego widoku. Może również dowolnie przesuwać zasięg wyświetlanej mapy, identyfikować obiekty z poszczególnych warstw, budować zapytania do bazy i wyszukiwać obiekty wg zadanej charakterystyki. Moduł ten dostarcza również możliwość pomiaru odległości, zaznaczania kursorem obiektów na mapie, wyświetlania ich charakterystyk, jak również odznaczania wszystkich zaznaczeñ.

## Wizualizacja Bazy Danych Ogólnogeograficznych

Jak wspomniano wcześniej, Baza Danych Ogólnogeograficznych składa się z czterech odrębnych, jednak ściśle ze sobą powiązanych, baz danych, odpowiadających swą szczegółowością czterem skalom od 1: 250 000 do 1: 4 000 000. Różnica między skrajnymi skalami i co z tego wynika ró¿nica w liczbie przedstawianych warstw tematycznych oraz specyfika ekranowej, a nie tradycyjnej, prezentacji spowodowały konieczność przyjęcia określonych przedziałów skalowych, w których pojawiać się będą wizualizowane warstwy tematyczne Bazy Danych Ogólnogeograficznych. Ich wyznaczenie poprzedzone zostało wieloma próbami, na podstawie których ustalono następujące przedziały skalowe:

- O warstwy z BDO w skali 1: 250 000 są wyświetlane w skalach od 1: 1 do 1: 260 000
- O warstwy z BDO w skali 1: 500 000 są wyświetlane w skalach od 1: 260 001 do 1: 510 000
- $\circ$  warstwy z BDO w skali 1: 1 000 000 sa wyświetlane w skalach od 1: 510 001 do 1: 1 200 000
- O warstwy z BDO w skali 1: 4 000 000 są wyświetlane w skalach od 1: 1 200 001 do 1: 6 000 000

Przyjęte rozwiązanie wydaje się być najbardziej korzystne dla użytkownika. Stwarza bowiem możliwość ciągłego, płynnego przejścia między poszczególnymi skalami oraz efektu wzbogacania treści i poszerzania szczegółowości prezentowanej bazy danych, w trakcie powiêkszania skali.

Kolejnym problemem etapu wizualizacji Bazy Danych Ogólnogeograficznych było przyjęcie podstawowego zestawu treści pojawiającego się w momencie uruchomienia przeglądarki przez użytkownika. Wyświetlenie wszystkich dostępnych warstw tematycznych nie byłoby wskazane ze względu na nadmierne obciążenie graficzne prezentacji. Po uruchomie-

niu usługi udostępniania BDO w internecie pojawia się podstawowy zakres treści (granicy pañstwa, granic województw, hydrografii, osadnictwa i opisów jednostek osadniczych) z możliwością dowolnego uzupełniania prezentacji pozostałymi tematami. Podobna sytuacja ma miejsce w przypadku skal wiêkszych. W momencie powiêkszania skali i przejcia przez jeden ze wspomnianych *progów skalowych* ukazuja się tematy bedace podstawowa treścia informacyina.

Najważniejszym, a zarazem najbardziej praco- i czasochłonnym, etapem wizualizacji Bazy Danych Ogólnogeograficznych w internecie, było opracowanie zestawu znaków graficznych dla danych poszczególnych skal. Podczas ich opracowania zostały wzięte pod uwagę zasady poprawności kartograficznej, a także niedogodności związane z ograniczeniami charakterystycznymi dla prezentacji ekranowej. Jako podstawê doboru znaków przyjêto obraz utworzony dla skali 1: 250 000 zawarty w graficznej formie plików WEK. Pełna zgodność znaków nie była możliwa ze względu na różnice w doborze przedstawianych warstw tematycznych oraz — co kluczowe — na różnice w technice ich opracowania. System znaków z formy WEK Bazy Danych Ogólnogeograficznych został opracowany przy pomocy aplikacji ArcMap i w dalszej czêci w edytorze grafiki wektorowej Adobe Illustrator. Opracowanie sygnatur internetowej prezentacji Bazy Danych Ogólnogeograficznych wymagało stworzenia ich na nowo w jêzyku programowania ArcXML i programie ArcIMS Author.

Symbole graficzne dla baz danych w pozostałych skalach opracowane zostały na podstawie pełnego i najbogatszego zestawu znaków skali 1:250 000. Tam gdzie było to możliwe przyjmowane zostały identyczne oznaczenia jak w skali podstawowej. Zachowanie tego warunku było jednak w wielu przypadkach trudne do zrealizowania w związku ze zmniejszeniem skali, czego efektem było zmniejszenie pojemności graficznej uzyskiwanego obrazu. W związku z tym znaki musiały być modyfikowane poprzez ich uproszczenie bądź zmniejszenie. W końcowym efekcie wszystkie kolejne stopnie szczegółowości nawiązują swą stylistyką do poprzednich. To z kolei czyni całość prezentacji graficznej spójną i łatwiejszą w odbiorze.

Oddzielnym problemem omawianej implementacji BDO w internecie by³a prezentacja napisów objaśniających. Przyjęte zostało rozwiązanie, które wydawało się najbardziej korzystne dla użytkownika. W fazie początkowej korzystania z prezentacji oraz przy powiększaniu obrazu, wyświetlane są wyłącznie nazwy wybranych miejscowości. Opcjonalnie użytkownik może jednak rozszerzyć gamę nazewnictwa o opisy cieków, zbiorników wodnych oraz obszarów chronionych poprzez samodzielne włączenie warstw z tymi obiektami. Rozwiązanie takie ma na celu odciążenie rysunku od nadmiaru treści. W przypadku kolizji opisów miejscowości z pozostała treścia użytkownik ma możliwość ich wyłaczenia.

#### Podsumowanie

Przedstawiony i przyjêty sposób prezentacji Bazy Danych Ogólnogeograficznych uwzglêdniający wybór odpowiedniego oprogramowania, optymalizację baz danych źródłowych oraz koncepcję ich wizualizacji, wydaje się być rozwiązaniem najkorzystniejszym z punktu widzenia potencjalnego użytkownika. W przystępnej formie graficznej otrzymuje on podstawową informację geograficzną dotyczącą naszego kraju przedstawioną w czterech stopniach szczegółowości. Ta podstawowa informacja geograficzna pochodzi ze zbioru około

500 megabajtów danych czêci Bazy Danych Ogólnogeograficznych, zapisanej w formie GIS. Opracowanie BDO i udostępnienie jej w internecie należy traktować jako pierwszy etap budowania Polskiej Infrastruktury Informacji Przestrzennej.

#### Summary

The General Geographic Database is regarded as one of elements of the Polish Spatial Information Infrastructure. The users of the Database are administrative authorities at the central and regional levels as well as other institutions. The General Geographic Database (GGDB) has been created with the detail of data corresponding to scales: 1:250 000, 1:500 000, 1:1 000 000, 1:4 000 000. It encompasses spatial data subdivided onto eight thematic groups: administrative division, urban area and anthropogenic objects, hydrography, elevation, transportation, land use, protected areas and geographical names. The General Geographic Database plays also an integrated role to other official spatial databases, using identifiers of objects and phenomena registered there in the attributes of particular data layers.

The GGDB is distributed by the Geodetic and Cartographic Documentation Centre in the framework of the routine distribution procedure. Additionally, the Database is available in the Internet by using a map server based on the ArcIMS solution of the ESRI. The process of preparing the original GGDB to the form used in the Internet has been described in the paper.

In the first stage the Database structure has been converted to the form manageable by other ESRI product - ArcSDE. It is an efficient spatial data management programme, facilitating access to data and speeding up retrieval process. A number of adaptation steps has been performed, resulting in the new optimised data structure which have additional security features.

The next stage has been focused on the graphic user interface (GUI) design. Several windows or sections of screen have been distinguished in order to implement a basic functionality of the interface. A number of functions enabling access, retrieval, selection, analysis, zooming and panning as well as legend arrangement has been integrated with GUI. All together 14 functional buttons are at the disposal of the user.

The data visualisation in the form of maps is performed by a set of cartographic symbols especially designed for the Internet portraying of the spatial data. The definition of all symbols has been done using ArcXML language, which is an extension of the XML format. Four of the scale levels of the GGDB are displayed in the same interface and user is automatically transferred to one of the set relevant to the required scale at which the data appear on the screen.

The Database volume accessed by the developed Internet application is equal to approximately 500 MB and is transferred to the users common Internet browser in the form of graphic packages, optimised in size. The General Geographic Database publishing in the Internet is one of the first steps to establish Polish Spatial Information Infrastructure and move forward to the realisation of the idea of the information society.

> Dr Marek Baranowski marek@gridw.pl

Mgr Łukasz Sławik lukasz@gridw.pl

Mgr Paweł Strzelecki pawel@gridw.pl

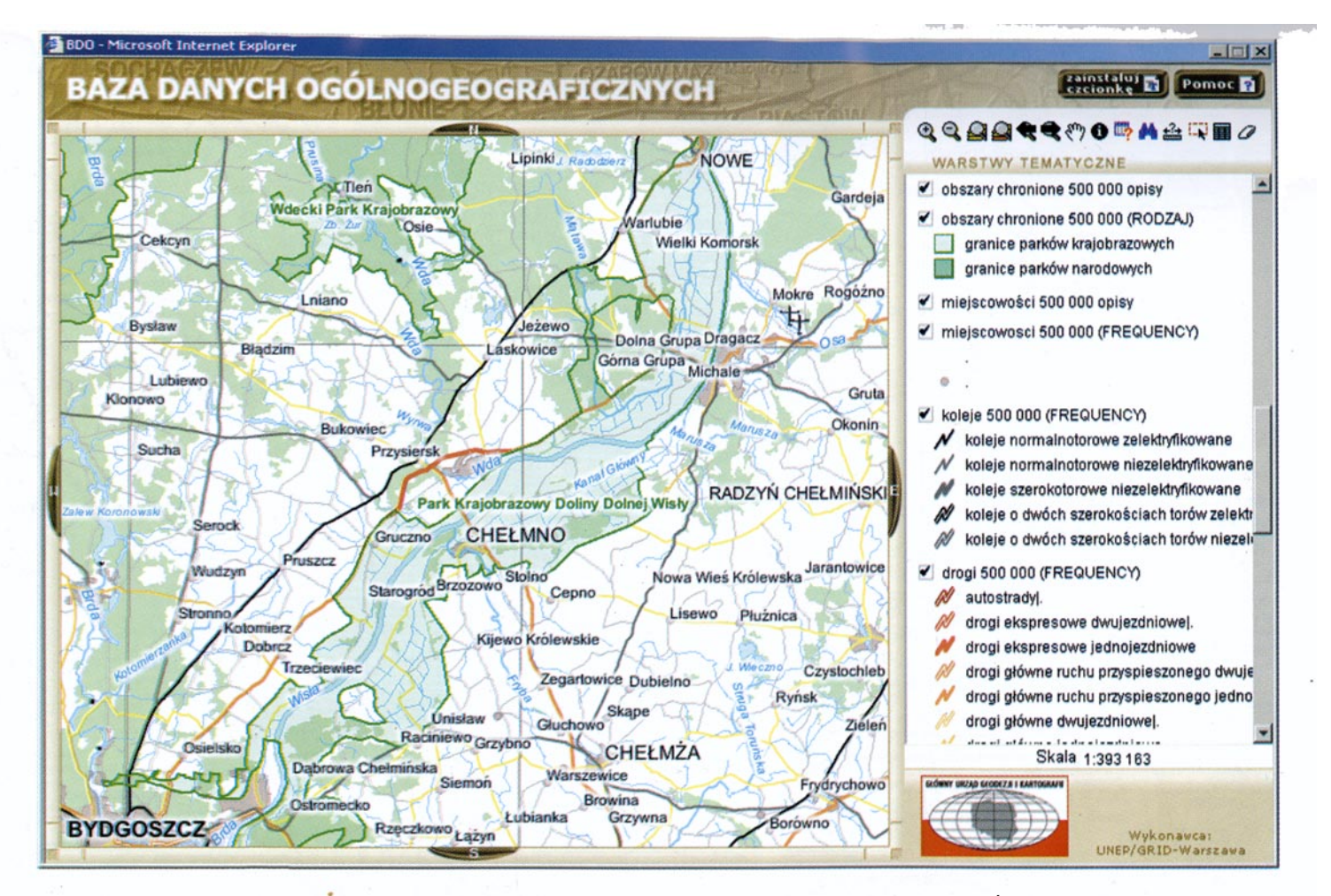

Rys. 1. Okno przeglądarki internetowej obsługującej wyświetlanie zasobu Bazy Danych Ogólnogeograficznych (Źródło: http://www.codgik.waw.pl)

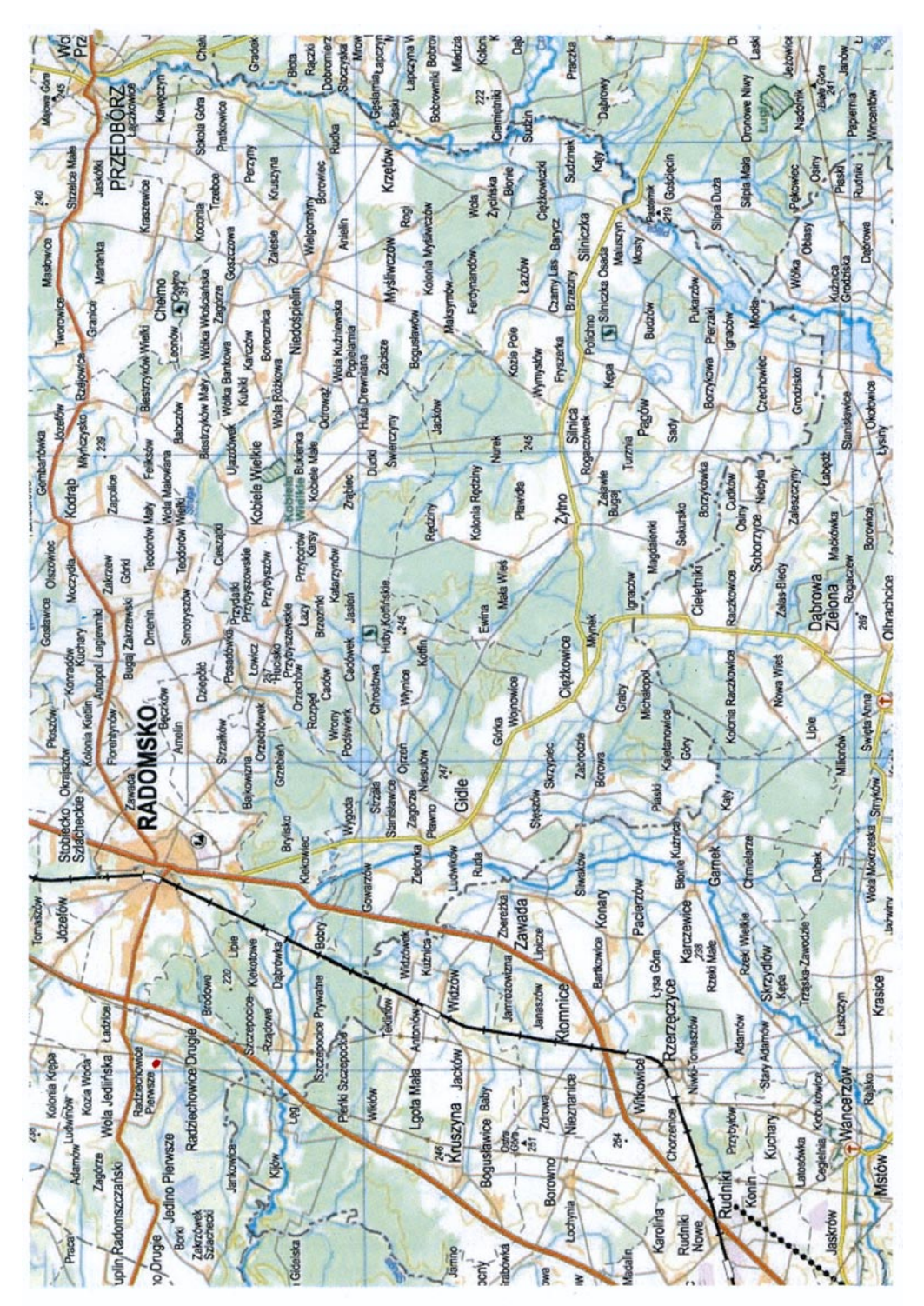

Rys. 2. Fragment mapy rastrowej (RAS) Bazy Danych Ogólnych Rys. 2. Fragment mapy rastrowej (RAS) Bazy Danych Ogólnych